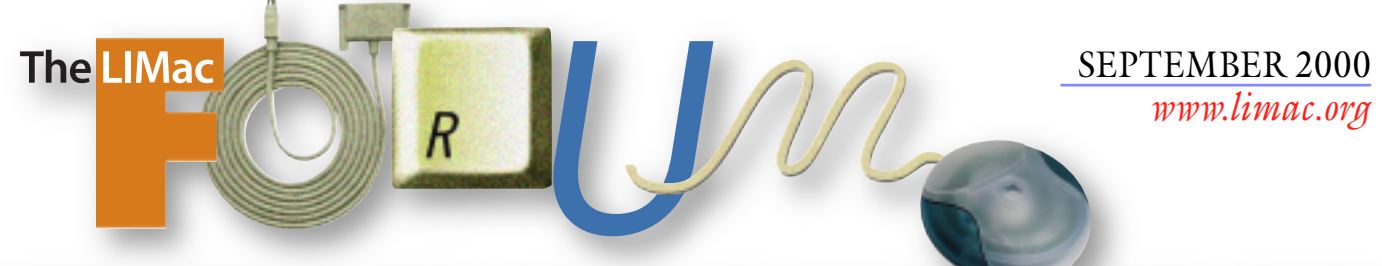

NEWSLETTER OF THE LONG ISLAND MACINTOSH USERS GROUP

in 1984, when the Mac was introduced. Annual dues for membership is \$26. First meeting is free. For information, contact any of the following:

### **Membership**

Donald Hennessy (516) 541-3186 *aboutlimac@aol.com*

**Technical Advice** Bradley Dichter

(631) 348-4772 *bdichter@cdr.net* 

### **Program Coordinator**

Richard Matteson *rickgm@ earthlink.com*

**PhotoShop SIG** Norman Kashefsky (516) 783-7836 *captword@ earthlink.net* 

**Beginners SIG** Geoff Broadhurst *gahoof@aol.com*

#### **Internet SIG** Al Choy

*achoy@villagenet.com*

The FORUM is published monthly by LlMac. All contents, except where noted, are copyright ©2000 by LIMac. Opinions expressed are the views of the authors and do not necessarily reflect those of LIMac. Contents may be reprinted for noncommercial use, with due acknowledgment to LIMac. LIMac is an independent publication and has not been authorized, sponsored or otherwise approved by Apple Computer, Inc.

Bring a few bucks when you come to the LIMac Annual Flea Market so you can buy some hardware or software.

Maybe even some books, T-shirts or posters. Something that you'd like. Friday, August 11th in Building 300 (Anna Rubin Hall), The New York Institute of Technology, Old Westbury.

Be there at 7p.m. for the regular Q&A session by Bradley. Then, he'll update you on all the details<br>about MAcwoRLD Exro. After that, visit the tables<br>and shop, shop. shop! (Note to sellers: Tables are<br>free; and don't forget to pre-attach pricing tags or *labels before you arrive.)*

Meanwhile, we're working on obtaining excit-ing, nationally-known speakers for future meetings. We'll keep you informed. Plan for our September meeting: Friday, September 8th!

This is the August meeting announcement that you never got in the mail. We designed it; had it printed (even overcoming the tight deadline because the printer went on vacation for the week); we even mailed them! No one thought to add the extra three cents necessary for an oversize postcard. So we got them all back!

Despite this, the meeting was a big success. **MACWORLD EXPO Report**

The 2000 MacWorld Expo saw Steve Jobs introduce the new desktop line. The G4 minitowers saw no MHz speed increase, but the 450 and 500MHz models now sport dual processors, each with their own 1MB backside cache. The revised motherboard now has gigabit *Ethernet* and support for the revised ATI Rage 128 Pro video card that replaces the DVI connector for a new Apple-specific *Apple Display Connector* (which includes USB and power connections). This flat glass 17˝ CRT studio display and a revised Apple Cinema display. The 21˝ studio sisplay has been discontinued. The new video card still has the VGA connector, so any multisync CRT monitor can still be used. Any DVI connected monitor will not work. The iMac got updates, too – now there

### LIMac was established **Laway and September's Meeting September's Meeting**

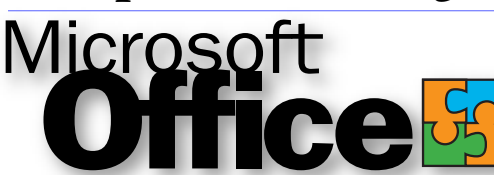

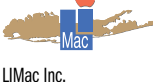

P.O. Box 518 Seaford, NY 11783 **President** Bill Medlow *ArchBill@aol.com*

**Vice President** Al Choy *achoy@villagenet.com* **Treasurer** Max Rechtman *MaxLIMac@aol.com* **Secretary** Bernie Flicker *twofl icker@aol.com* **The LIMac Forum Editors/Graphics** Mo Lebowitz Loretta Lebowitz *MoLeb@aol.com*

Microsoft shows their upcoming 2001 version! *Friday, September 8th at 7p.m. The New York Institute of Technology, Old Westbury.* 

are four. Incrementing clock rate (from 350 to 500MHz) and disk space, are the iMac, iMac DV, iMac DV+, and the iMac DV Special Edition. The base iMac will be at a new alltime low selling price of \$799.

Apple introduced new colors: indigo, ruby, sage, snow– retaining Graphite. The really new machine is the G4 Cube: The guts of a G4 minitower folded into an eight-inch cube floated in a clear plastic sleeve with small speakers.

The new desktop models feature extended keyboards and oblong-shaped optical mice – both with excellent feel.

Other items were the new 100-year-printlife Epson Stylus Photo 2000P, and the excellent Nikon Coolpix 990. The first *Firewire* to SCSI adapters were there, as were many new USB mice and trackballs shown by various vendors. Software introductions of note at the Expo were Connectix *CopyAgent,* the preview of *Microsoft Office 2001* and Apple's *Mac OS X*. 0 *–Bradley Dichter*

**The Internet SIG:** The Internet SIG meeting will be held at the Bethpage Public Library (516-735-4113) on Monday, September 18th at 8 p.m. They're back!

#### **SIGs immediately after the general meeting:**

**Beginners SIG:** Experienced Geoff shows more beginners' stuff. **Mac Help SIG:** The indominatible Dichter/McAteer team update again! **DTP/Photoshop SIG:** Show your good stuff from a floppy disk. **Business SIG:** Make it your business to attend!

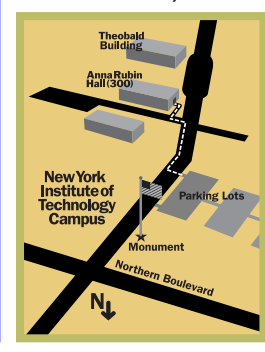

**Mutimedia SIG:** Monthly Adobe Premiere sessions on making multi-

track QuickTime™ movies. x LIMac meetings, unless otherwise noted, are held in Building 300 (Anna Rubin Hall) at the New York Institute of Technology on Northern Boulevard in Old Westbury.  $\blacktriangleright$  To see if school is open in bad weather, call 516-686-7789.  $\blacktriangleright$  The next LIMac board meeting will be at the Plainedge Library (516-931-3907) on Wednesday, September 16, at 8 p.m.

**Distribution** Wallace Lepkin Donald Hennessy **Printing** Willow Graphics (631) 841-1177

**Imagesetting** A&B Graphics (516) 433-8228

### **Board of Directors**

Geoff Broadhurst Sheree Brown-Rosner Al Choy Bradley Dichter Bernard Flicker Helen Gross Sheldon Gross Donald Hennessy Rick Matteson Bob McAteer Bill Medlow Balan Nagraj Scott Randell Max Rechtman

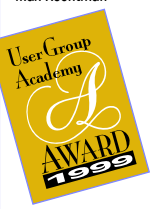

#### **Transmit 1.5**

### *An FTP/HTTP Download application* The interface:

The program is modeled after the standard *Mac OS* finder making the program very easy to use. The *Transmit* display is separated into two windows. The left window shows your files, and the right displays your FTP server. To transfer files, just select the directory you want and drag and

drop your files. Another interface feature of note is the progress bar. The progress bar displays your transfer rate (also in its downloading file icon), estimated time remaining, all in the standard *Mac OS* look. The main screen also has it's own Trash Can so you can delete files easily. The program even supports *Contextual Menus*. Easy to use, but full of powerful options: Sometimes when a program is easy to use,

you lose features. That's not true with *Transmit*. *Transmit* has many powerful features.

Download resumes: *Transmit* can resume downloads. This will only

work if the server you are downloading supports download resuming.

### Get Info:

Much like the *Finder's Get Info* command, pressing *Apple-I* in *Transmit* will display the file size, and

location info. It also has allows the site's owner to set permissions.

### Graphic Preview:

 If you forget what you named your latest graphic file, one simple file drag to the graphic preview windows shows you a thumbnail of the image.

All in all, *Transmit* is very powerful. Download it at *[www.panic.com/transmit](http://www.panic.com/transmit/)*. Registration costs \$24.95. *–Mac OS Planet*

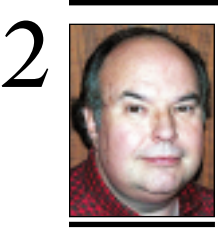

**Bill Medlow** President *ArchBill@aol.com*

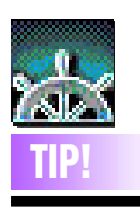

**A Faster Way To Ac – cess Your CD-ROM's:** If you're looking to speed up CD-ROM browsing, you don't have to buy new units for all of your com puters; you can simply use this tip. You must first have a copy of *Netscape Navigator* or *Internet Explorer* started up and a CD in the CD drive. Open a new browser window (*Command-N*), switch to the *Finder*, and drag the CD icon to the empty browser window. You should see a complete disk directory of the CD's content in an easy to use format that will allow you to easilybrowse each folder.

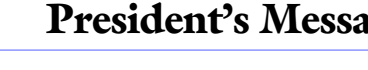

LIMac has had a very good summer!

Between the MACWORLD UNIVERSITY and the MACWORLD EXPO 2000 in NYC, we have made many new contacts to bolster our upcoming general meetings. Program Director Rick Matteson, Max Rechtman and I have been looking for more diverse presentations – items that have wider appeal, without forgetting those that will maintain our ability to stay state-of-the-art. And, hopefully, we will also have more of the fun personalities we have had in past years.

We secured some new and impressive software because we won first and second prizes for our Internet home page and FORUM newsletter, at the 2000 User Group Academy Awards during MACWORLD EXPO 2000. (Once again, congratulations to Bradley Dichter and Mo Lebowitz for their outstanding work.)

Many thanks to Rick Johnson of Market-Source for his surprise visit and the bag of goodies that he passed out.

Remember to check the FORUM and our Web site (*www.LIMac.org*) for upcoming events, changes and notices. But above all else, we hope to see you at our next meeting where we'll have a chance say hello eye-to-eye.

### **Book Review:**

Start With a Digital Camera By John Odam Peachpit Press 1999 ISBN 0-201-35424-1 \$34.99

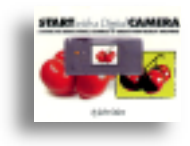

*Reviewed by Geoff Broadhurst* After taking a course in the use of a digital cameras with the Learning Edge in Suffolk County, I thought that I already had a good

start in the developing world of digital photography. Then I picked up a copy of *Start With a Digital Camera* by John Odam and realized how much I didn't know.

The subtitle of this large-format soft-cover is "A guide to using digital cameras to create high-quality graphics." That's a good subtitle because Odam leads the reader through many aspects of digital cameras, photography, and the graphic arts.

The book is filled with good examples of digital photography for those of us who are visual learners, *(Continued on page 3)*

## **President's Message Technical Corner**

### | **Which do you recommend DSL or cable?** Cable service is faster and cheaper than DSL

and will be available to more homes than DSL, due to DSL's limited cable distance from their central offices. Because of this limitation there will be widely scattered circles of coverage by DSL, as opposed to Optimum Online, which can offer blanket coverage in areas serviced by Cablevision. I say *can offer*, since they are in the process of updating central Suffolk county with fiber optic cables and new switching equipment. Most of Nassau and Eastern Suffolk county already offer Optimum Online. Optimum Online doesn't allow you to connect servers to their service, nor is more than one machine permitted to share the connection, but many people have found a regular Ethernet hub or a hub/router allows them to share the service. DSL providers don't care what you do at your end. Cable users share clusters of shared access in their neighborhood, so they may find a slow-down of their throughput as more neighbors get the service. The Optimum Online service is a do it yourself deal if you already have family cable service or better for TV. The DSL line must be provisioned and set up by a provider like Bell Atlantic, which could take many weeks to do. | **Using** *PictureIt* **or** *Graphic Converter***, I can't seem to always make a proper**  *StartupScreen***. What am I doing wrong?** I often use Adobe *Photoshop*, but *Graphic Converter 3.9.1* should work as long as the file is RGB at 72 dpi and at the same pixel dimensions and color depth as your monitor. When saving in *StartupScreen* format, do not use *Compress with Stuffit* and do not use *Create LOWSRC* nor *Save web ready,* but do use *Set Format from Extension.* Do not change the default file name and save loose in the *System Folder*. In *Photoshop*, I save as a PICT Resource (ID=0), no layers, named *StartupScreen* where capitalization matters. I guess you're not paying attention to the horizontal and vertical

pixel numbers (i.e. 1024 by 768) or too high a color depth (millions may not be supported) or not using exactly 72 dots per inch. | **If you find a preference file with a** 

### **generic document icon, does that mean it's no good?**

Not necessarily. It could mean you just need to rebuild your *Desktop* file, or it could mean

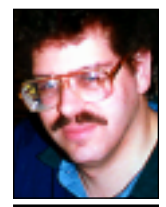

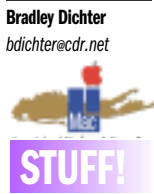

If you have a Beige G3 and you want upgrade the processor, you had better check the manufacturer of the voltage regulator module. If the voltage regulator module was made by Royal Technology you must change it before upgrading or it could cause serious damage to your computer and or the new processor. Voltage regulators made by other companies do not cause a problem. You must actually open your computer and look at the module or the chin in it to determine the manufacturer. A full description of the problem can be found at *http://macworld. [zdnet.com/2000/03](http://macworld.zdnet.com/2000/03/30/upgradejeopardy.html)  /30/upgradejeopardy. html.* Also, while at Macworld Expo, I got a chance to look at the new lowpriced laser printers. For the money, the Brother printer seemed to be the best. The prices start at \$299.99 (and for \$499.99 you can get a 600x1200 dpi laser printer that includes *Ethernet* and emulated *Postscript 2*). *––Scott Randell*

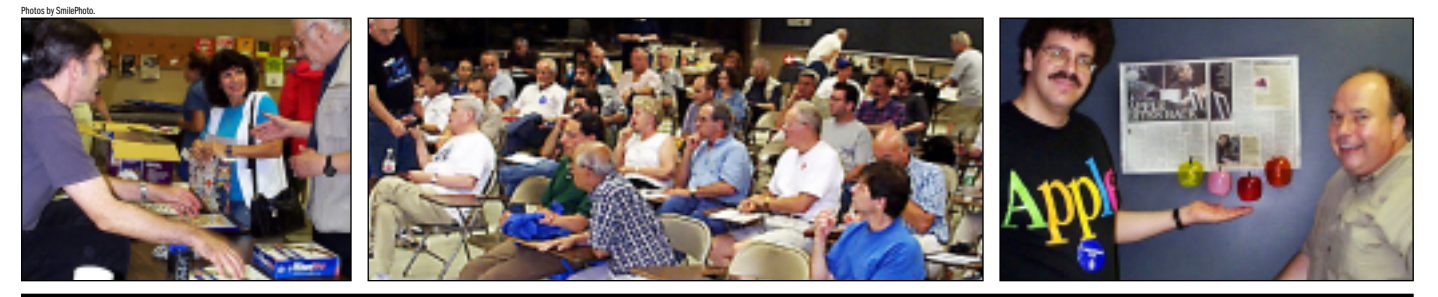

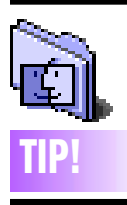

**Easy iMac Resets:** The standard Apple control raset command doesn't work on most iMac's, so you are forced into using another way to reset your computer:

*The Homemade Reset Button:*

 | Straighten out a paperclip. Cut off a 1-inch piece with tin snips.

 | Get one of those large pencil erasers . | Push the paperclip

section partway into the end of the eraser.

▶ Get a piece of strong, electrical tape . | Carefully position the

end of the paperclip so it sits just inside the Reset hole. There is a tiny ledge, which will hold it in place.

### **In Tape eraser in place.** *The iMacButton :*

A small piece of plastic, with a pin attached to it with an adhesive pad used to attach the device to the iMac.You basically take off the adhesive cover, and position the papercliplike metal rod, over the iMac resets hole. Make sure that the adhesive is sticking firmly, and if so, you're done. Whenever your iMac crashes, just press the clearcolored iMacbutton, and your iMac resets. The iMac button sells for \$9.99 plus shipping, and is available from *www.imacbutton .com.*

### **More Technical Corner**

that you no longer have the creating program on your *Hard Driv*e. If the program is not on the *Startup Disk*, the *Preference* file may never get the right icon. Some programmers never give their unimportant files icons via their bundle resources, so it could be normal. Most programs can recreate a *Preference* file if you delete the old one. Some items you may find in your *Preferences* folder are obsolete preferences from an older generation of a program you may still have and were not deleted when you upgraded to a newer version. Try creating a holding folder on the *Desktop* and drag these suspects into it. If there is a problem, you can always put it back. If no problems arise, then delete the file.

### | **I got a used Mac with an old copy of** *QuarkXPress 3.1.1***. How can I find it's serial number and to whom it's registered? The splash does not show this when it starts up.**

If you hold down the *Option* key before and while you select *About QuarkXPress* under the *Apple* menu when running the old *Quark*, you will get the *Environment* window, which should give you the serial number. You should also be able to take a blank floppy disk and recreate the registration disk at this point. On the registration disk will be a text file with the information entered at the time the software was installed. A name, address, company and phone number should all be there. It's very likely that the company who bought the *Quark* in the first place still owns the license for it or it's newer version. You would have to get their permission to transfer legal ownership to you if you wanted to use the software.

| **What is the purpose of rebuilding the**  *Desktop* **and how often should one do it?** I wouldn't say any particular internal of schedule is required, only as required. The purpose is to re-establish the link between

*(Book Review continued from page 2)* figure out what to do with it – this book offers clear guidance, straightforward instructions and full-color photos to help you get started with this exciting new technology.

This is one book that I'll to add to my library.

an application and the documents it creates. If you have just installed a major upgrade to a program or removed a program or if you double-click to open a file you created and get the message that the creating application can't be found, then it's time to rebuild the *Desktop*. You may find damaged or incorrect icons on documents or applications. Your applications may have minor damage to their bundle bits, so first run *Norton Disk Doctor* or *TechToolPro*. Once the question of obvious damage is cleared up, then you can perform the rebuild. Do it with the base set of *Extensions* running, as many third party items can interfere with the rebuild. If you normally run without the old Mac *Easy Open* or the new *File Exchange*, then start up as *Extensions Off* instead of the *Mac OS xx Base* set. After the icons load at the bottom of your screen at startup, hold down *Command* and *Option* keys. For as more thorough rebuild, instead use the shareware *TechTool 1.2.1*. Reset your *Extension* set (if needed) and restart as per usual to finish the task.

### | **I'm experiencing problems with** *Type Reunion***. What programs install this, so I can find it and replace my copy?**

Obviously some Adobe product like *Page-Maker, Photoshop* or *Illustrator*. If you're running an older operating system, then the *Type Reunion 1.2* should still work, otherwise you will need to upgrade to the commercial Adobe *Type Reunion 2.5.x* or *2.6* for compatibility with *Mac OS 8.5* or newer. The old *Type Reunion* may corrupt its *Preference* file called *Type Reunion Data*. You may only need to delete this file and restart.

(*Sore Eyes continued from page 4)*

to searches. It seems to be quite accepting of questions posed in normal conversational form. Jeeves was able to locate the company that manufactured the windows, and the missing part is on its way. Of course, we will still be on country time, and we haven't figured out how to get up the fifteen feet required to place it in the window frame, but that's another story. Shelly and Jeeves to the rescue.

Next month we will discuss other search engines and their differences, as I see them.

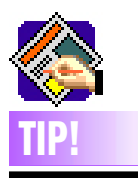

### **Quark 4.11 Error: "Too Many Files**

**Open."** There is a documented a problem in *QuarkXPress 4.11* for *Mac OS* which causes the error message "Too Many Open Files. (-42)" It is triggered by moving picture files from their original location after they have been placed in a *QuarkX-Press* document. This causes *QuarkXPress 4.11* to load the images into the *System's* memory multiple times, and they are not removed from memory until *QuarkXPress* has been *Quit*. Closing the document containing the imported pictures will not remove their "open" status from *System* memory if *QuarkXPress* remains open.

What to do? A newly-available *411FixIt XTension* can be downloaded from Quark's Web site at: *ftp://ftp2. quark.com/xpress [/xtensions/mac/quark](ftp://ftp2.quark.com/xpress/xtensions/mac/quarkxt40/411fixit.hqx) \_xt40/ 411fixit.hqx – Roger Spendlove*

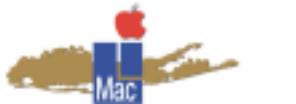

**Long Island Macintosh Users Group** Post Office Box 518 Seaford, New York 11783 *www.limac.org*

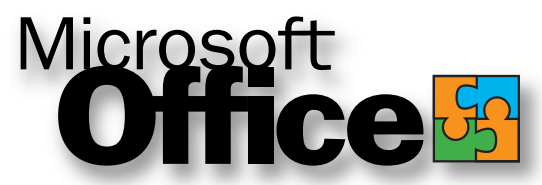

Microsoft shows their upcoming 2001 version! *Friday, September 8th at 7p.m. The New York Institute of Technology, Old Westbury.* 

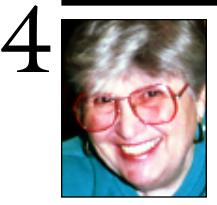

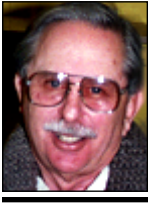

**Helen and Sheldon Gross** *shel9 @ bellatlantic.net*

*Note: These sites are referred to by us for your information only and neither we nor LIMac endorse any of the products or sites.*

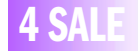

**SDRam**  PowerBook or iMac 128MB. . . . . . . \$120 32MB. . . . . . . . . \$30 iBook, 160MB \$1200 **Bill Medlow 516-938-9662**

### **Sore Eyes**

We began with computers with the old Apple II, back in 1978. Shortly, thereafter, we bought a modem and began to communicate at the advanced speed of 300baud. We have progressed mightily since that time, and cannot imagine letting a day go by without spending an inordinate amount of time exploring the Web and communicating with others, both near and far. However, I still don't automatically think of the Web when I am searching for a solution to a problem. I wonder how long it will take for me to do that.

I must admit that Shelly is much more tuned in to this capability. He solved our latest crisis, just that easily. We had some construction done on our house this past year. We had a greenhouse built and a front entrance constructed. It's a beautiful room with glass window walls, and a cathedral-type ceiling with two large skylights that can be opened. The construction was, of course, built on country time, which in our area means that you spend a lot of time waiting for parts, workers, and everything else. However, it was worth the wait. All this is an explanation to the problem.

The skylights are in, but the ten-foot pole to open them was not available. Also, one of the window catches to support the pole is missing. I was able to get a pole from the local lumber yard where the skylights were purchased, but since I can't get up the 15 feet to see the catch, I was unable to see it well enough to describe the missing part. Several trips to the lumber yard left me still in the dark.

Enter my hero with his favorite search engine, Jeeves, which is great because it permits an easy approach *(continued on page 3)*

### **User Group News**

MACWORLD EXPO is over, and the summer is quickly coming to an end. At MACWORLD Bill Medlow and I attended the User Group University, which was sponsored by Apple and many other vendors. One hundred user groups from around the country met for a day of conferences to discuss matters of concern to all.

Competitions were also held for Web sites and for for newsletters. Our Web site won first prize and our newsletter won second prize. Congratulations to Bradley Dichter, our webmaster, and to Mo Lebowitz, FORUM Editor/ Designer. LIMac received *PageMaker 6.5 plus* and *Adobe Premiere* as awards for its fine showing. Look for these items to be raffled off at a future meeting. (Some of the judges at the newsletter competition felt that the newsletter should continue to be published on paper. The Executive Board is still discussing this matter and your input is welcome.)

While at MACWORLD we were also able to obtain other software products to be raffled off at our meetings, and Rick Matteson made many excellent contacts with vendors who will be coming to our meetings to give a presentation of their product. (Microsoft will be our September presenter and will demonstrate Office 2001. This is a terrific product that has many only-on-the-Mac features.) Demo versions were given away at our August meeting along with software from other vendors.

*Music Match JukeBox* was a popular freebie that was picked up by many members. Also very popular were the posters of Apple's new computer line.

*[www.applemugstore.com](http://www.applemugstore.com/)* User ID: OSX/Password: aqua.

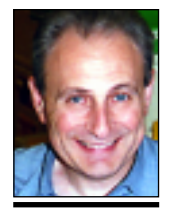

**Max Rechtman** *MaxLIMac@aol.com*

# **REVIEW**

**Auto-Save:**

*Auto Save* is a small application, which allows you to set up individual save preferences for each application you use. To use the program you simply double-click on the icon, and then click on the *Choose* or *Current* button and select which applications you would like *Auto Save* to work in. You then select what script you would like to use to perform the save, and the time intervals in which you would like the auto save to occur. It's that simple.

*Auto Save* is \$15 and the application has a built in purchasing feature. You can download the program at *www. [buzzmac.com.](http://www.buzzmac.com) – Mac OS Planet*